# 全国 QC 小组活动服务平台使用手册(用户端)

## $V1.1$

### 目录

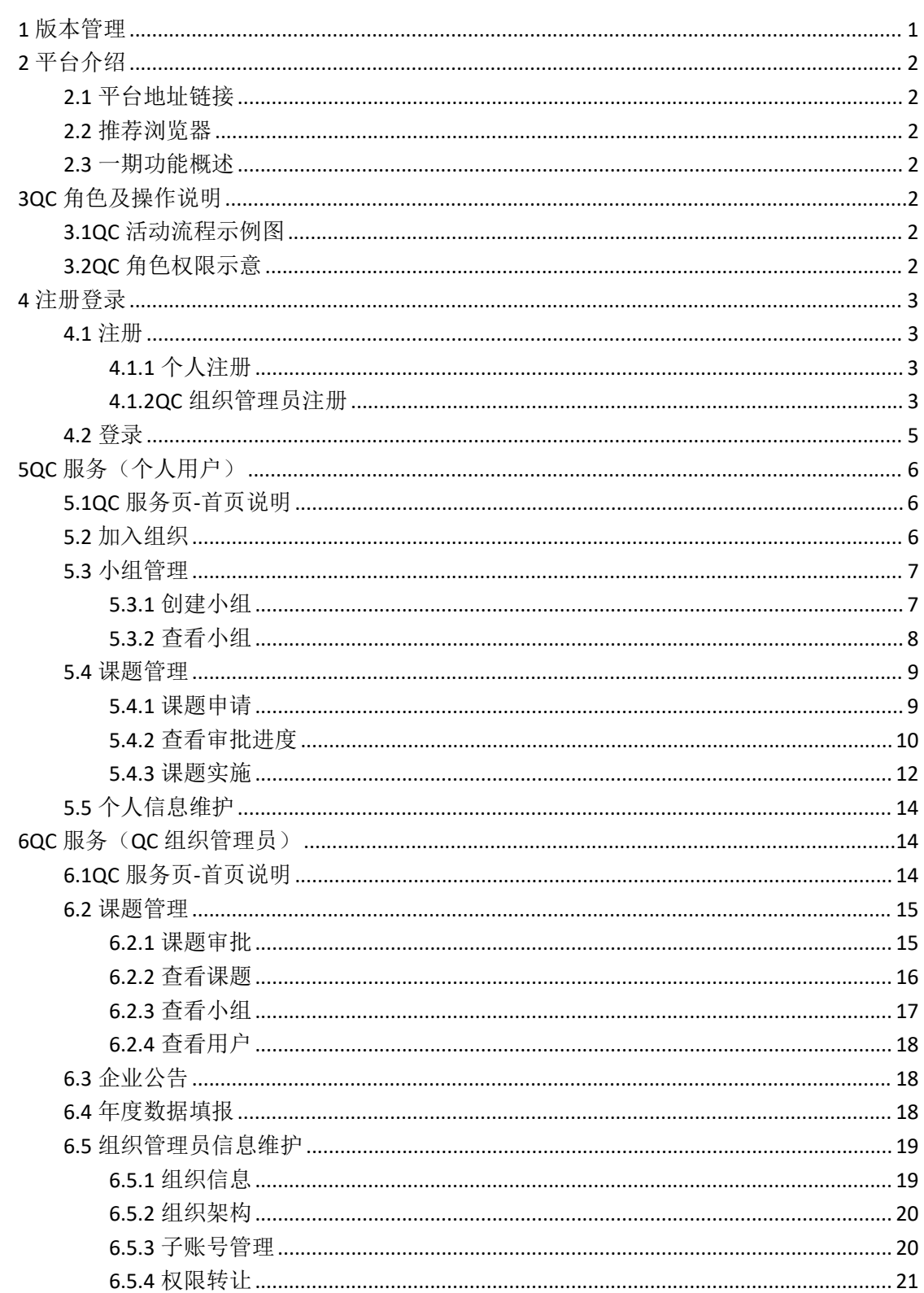

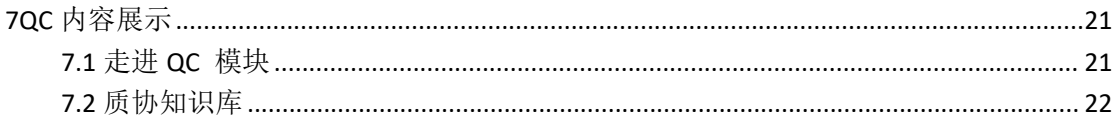

<span id="page-2-0"></span>1 版本管理

| 版本   | 修改内容               | 修改时间     |
|------|--------------------|----------|
| V1.0 | 创建文档               | 20220817 |
| V1.1 | V1.1-V1.3 优化功能补充说明 | 20221018 |
|      | -审批拒绝后在原单上重新编辑提交   |          |
|      | -组织信息更正申请流程        |          |
|      | -课题活动状态逻辑优化        |          |
|      | -走进 QC 页面说明        |          |
|      |                    |          |

<span id="page-3-0"></span>2 平台介绍

<span id="page-3-1"></span>2.1 平台地址链接

https://dpq.caq.org.cn/index

<span id="page-3-2"></span>2.2 推荐浏览器

推荐使用谷歌 CHrome 浏览器。同时兼容 360 浏览器、Edge 浏览器、QQ 浏览器、火狐 FireFox 浏览器、搜狗浏览器。

#### <span id="page-3-3"></span>2.3 一期功能概述

全国 QC 小组活动服务平台,是一款为提升企业质量管理水平而建立的数字化服务平台。 链接中国质量协会和企业用户,一方面为企业提供质量管理服务,另一方面促使中国质量协 会服务向数字化转型。平台一期功能聚焦于企业内部 QC 小组活动,主要功能包含注册、活 动过程管理、企业内通知公告等。其次还配套提供了走进 QC 和 QC 知识库等 QC 相关展示 模块, 企业用户在平台上了解 QC 发展历程, 学习 QC 知识, 进行 QC 活动管理, 从而促使 企业 QC 活动管理向数字化转型。

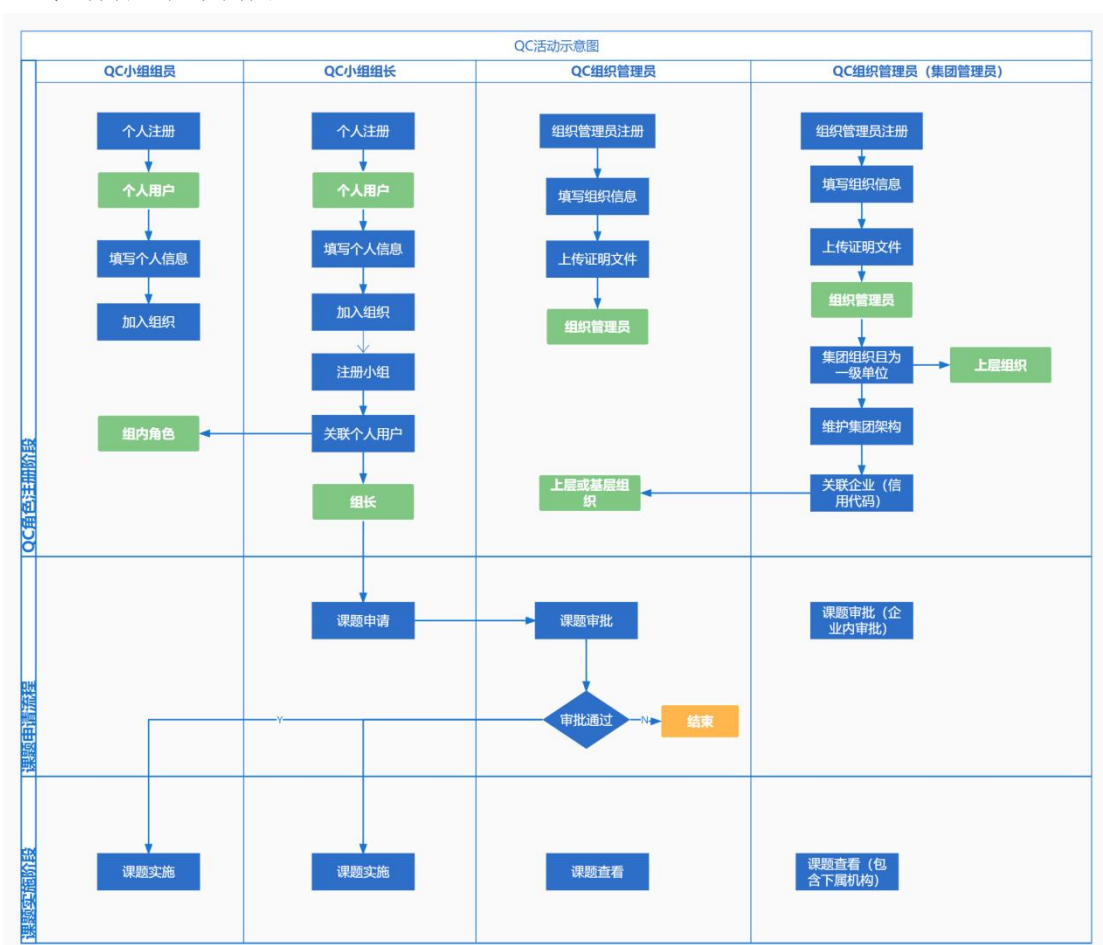

# <span id="page-3-4"></span>3QC 角色及操作说明

<span id="page-3-5"></span>3.1QC 活动流程示例图

#### <span id="page-3-6"></span>3.2QC 角色权限示意

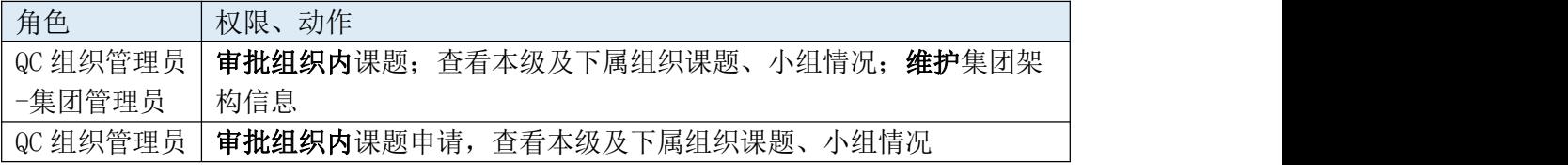

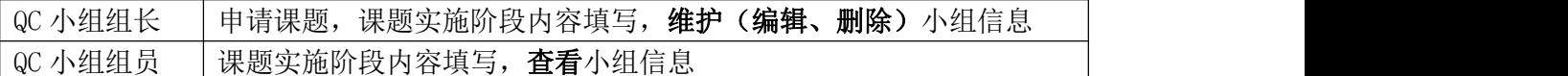

<span id="page-4-0"></span>4 注册登录

<span id="page-4-1"></span>4.1 注册

平台支持个人用户、QC 组织管理员两种角色注册。

个人用户注册后可加入所在企业组织,申报、维护自己相关的 QC 课题活动;QC 组织 管理员用户注册后可审批企业内课题申请,查看企业内课题活动。

<span id="page-4-2"></span>4.1.1 个人注册

按提示依次输入用户名、手机号、短信验证码、密码等,同意用户协议及隐私协议。点 击立即注册完成个人用户注册。

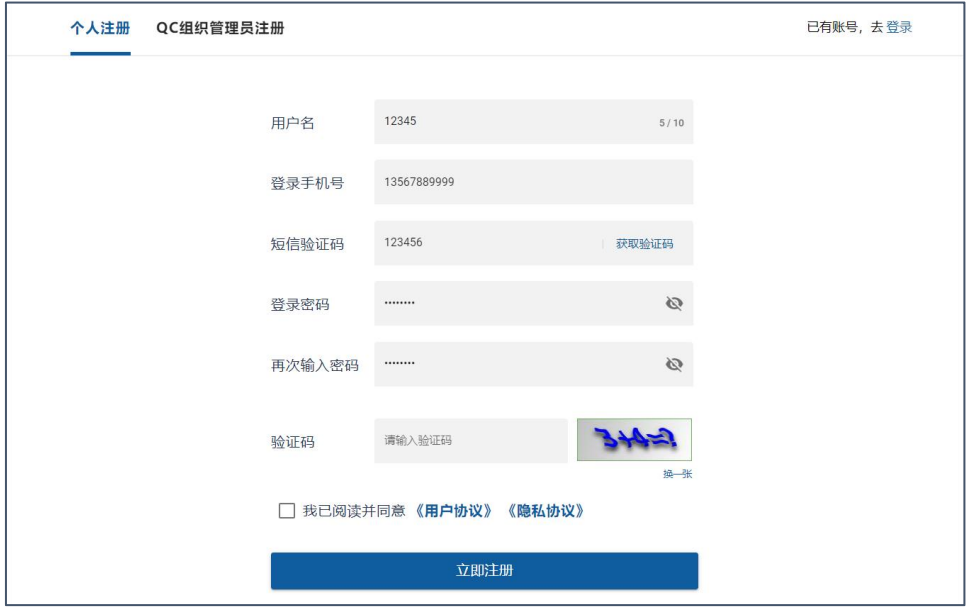

图 1 个人用户注册

<span id="page-4-3"></span>4.1.2QC 组织管理员注册

QC 组织管理员角色注册分为两个步骤,步骤一输入账户信息,账户信息和个人注册时 一致;步骤二输入组织信息,包含组织基本信息、联系人信息、证明文件等,证明文件需加 盖组织公章后上传。

请正确填写组织名称、社会信用代码、上传证明文件,否则可能注册不通过。

组织管理员需选择企业的级别,如为集团管理员,需要在组织信息填写步骤勾选**集团性** 企业,且企业级别选择一级。集团管理员注册成功后可在个人信息维护模块维护下属公司的 架构层级,课题相关数据权限根据维护的架构层级划分,集团内公司可查看本级及下属公司 的课题活动情况。

组织信息填写支持暂存,暂存成功后用户登录后台可在之前的基础上继续填写组织信息。

注意 **1**:组织架构以集团管理员维护的架构树为准。建议集团管理员注册后,先在信息 维护模块维护组织架构。

注意 2: 请填写正确的企业信息, 级别等信息会影响数据展示, 请谨慎操作!

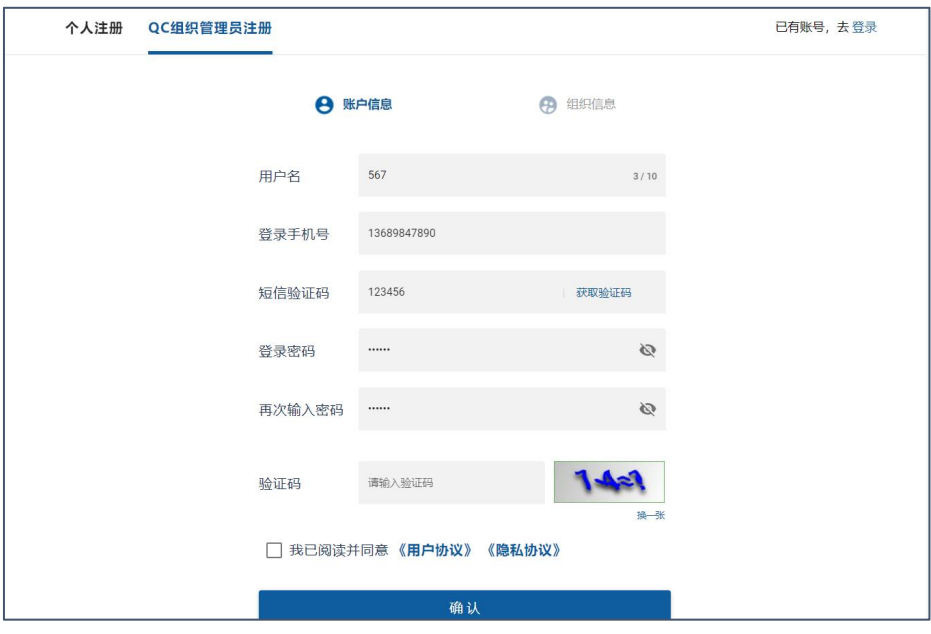

图 2QC 组织管理员注册-步骤 1

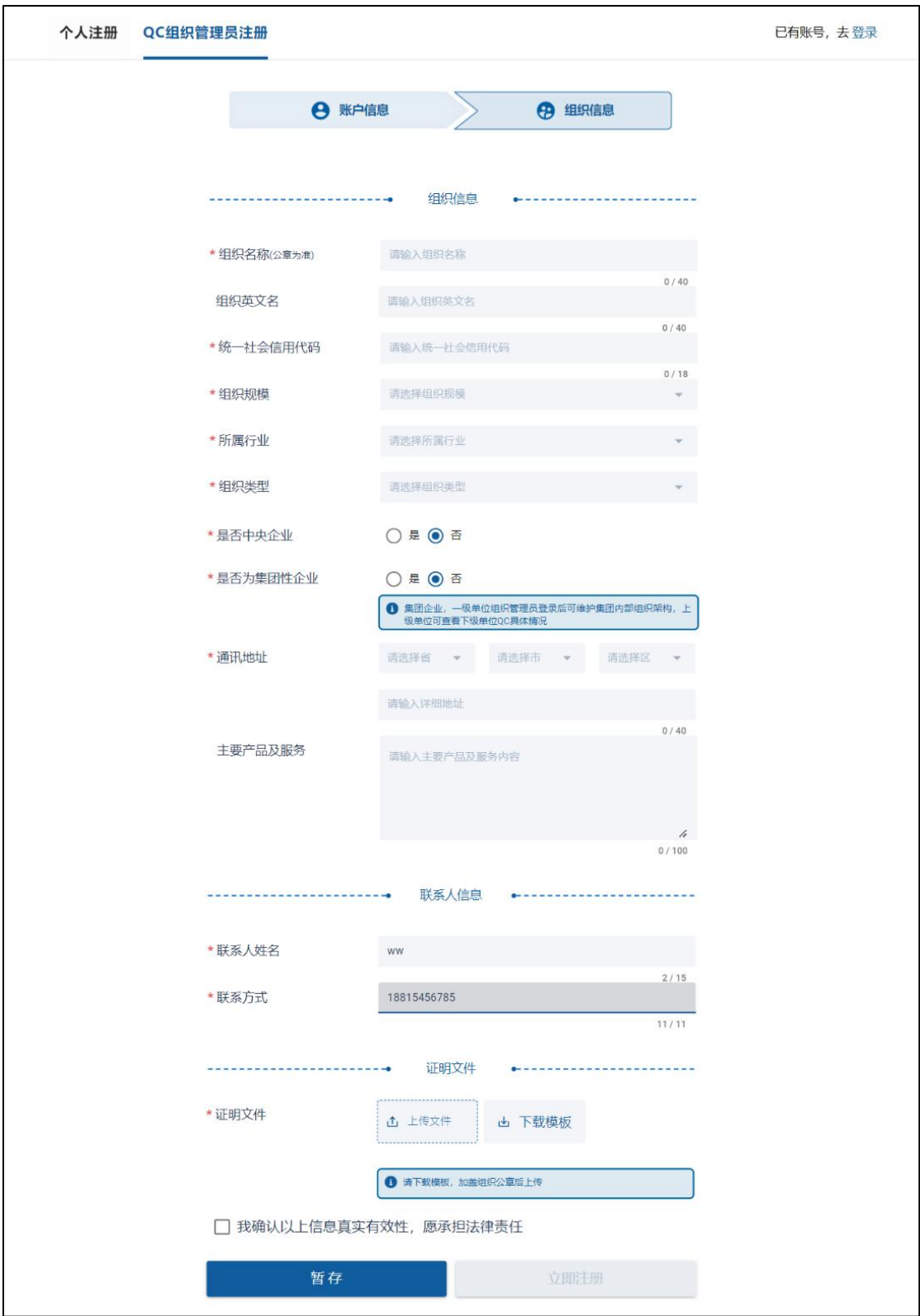

#### 图 3 组织管理员注册-步骤 2

<span id="page-6-0"></span>4.2 登录

注册成功后即可进行登录,支持个人用户和 QC 组织管理员两个角色的登录。 两个角色均需输入手机号、登录密码和验证码,如忘记密码可通过忘记密码入口修改密 码。

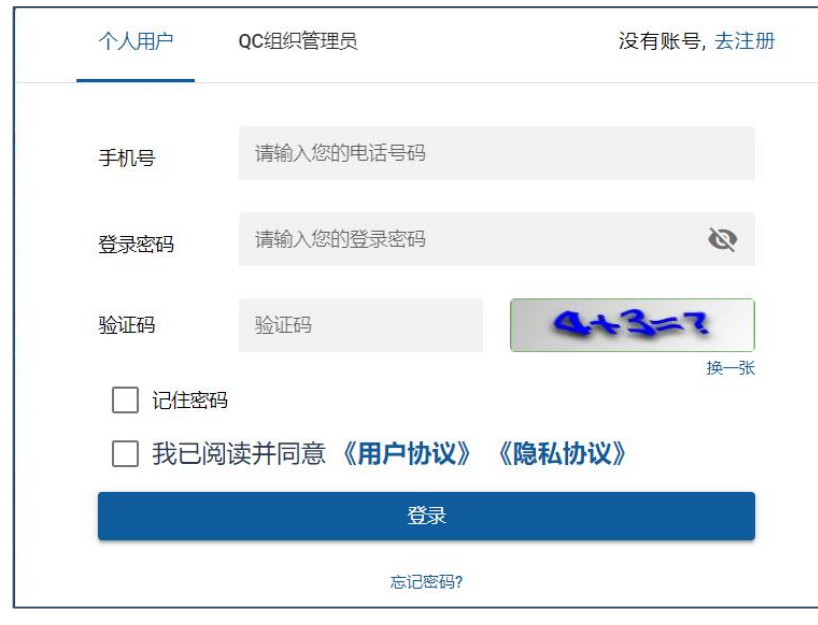

图 4 用户登录

<span id="page-7-0"></span>5QC 服务(个人用户)

<span id="page-7-1"></span>5.1QC 服务页-首页说明

QC 服务页分为多个功能页面。首页、课题活动、我的小组、我的申请和知识库。首页 为信息聚合页面,可在首页查看个人数据、课题活动等情况。首页同时提供各种功能的快捷 入口,可根据需要直接跳转。

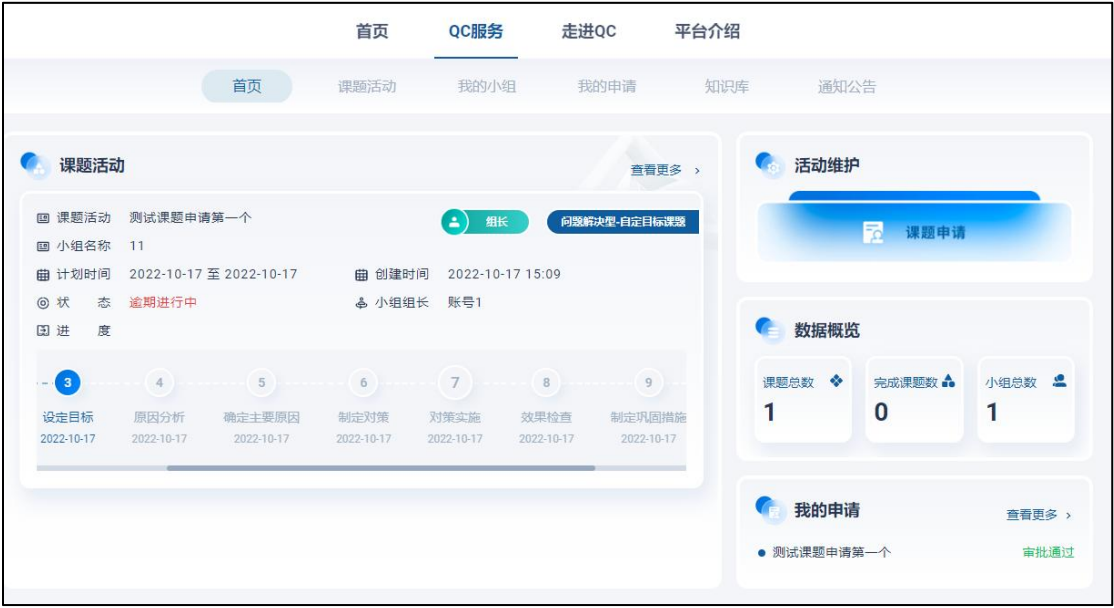

#### 图 5QC 服务首页(个人用户)

<span id="page-7-2"></span>5.2 加入组织

个人用户注册登录后,需加入企业组织才可在所在组织下开展 QC 小组活动。**QC** 服务**-** 首页显示加入组织入口,点击加入组织,选择需要加入的企业名称,完善自己的个人信息, 点击加入组织完成操作。如查询不到所在企业名称,说明该企业没有 **QC** 管理员注册,请先 联系组织管理员注册。

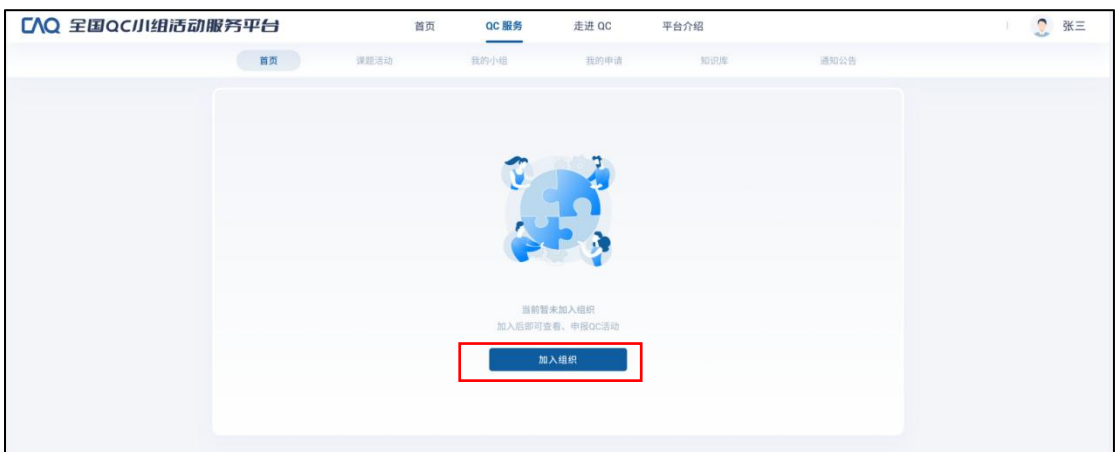

图 6 加入组织-步骤 1

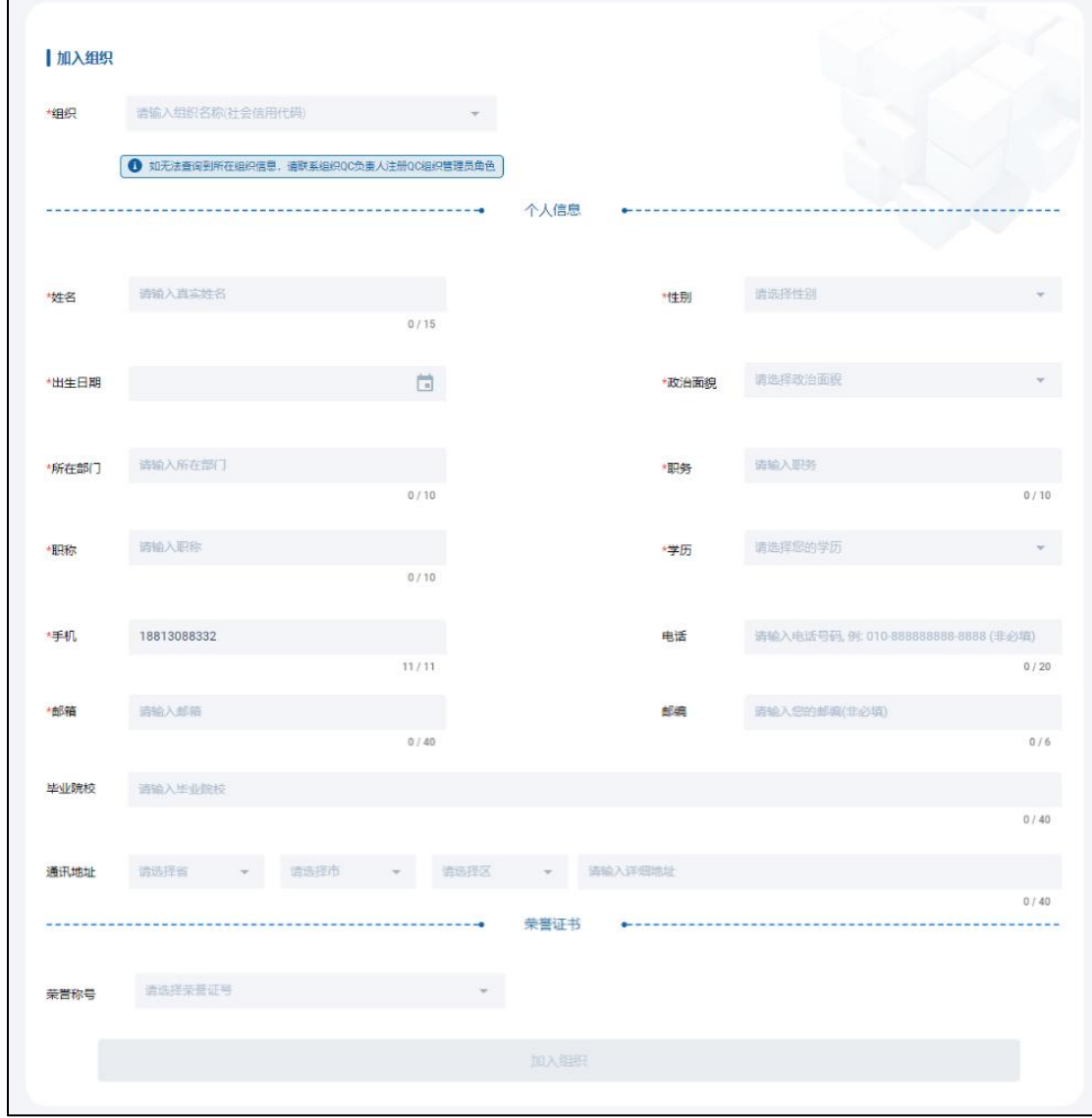

图 7 加入组织-步骤 2

<span id="page-8-0"></span>5.3 小组管理

<span id="page-8-1"></span>5.3.1 创建小组

加入组织后,QC 小组的组长角色可创建 QC 小组,可通过菜单栏我的小组入口进入小

组列表。点击列表右上角新建小组即可开始创建。小组名称、组内分工等信息都必须填写完 成才可创建成功。

创建小组时,小组成员需在平台注册且已经加入了本组织,直接下拉选择添加需要加 入的成员即可。

小组创建注意事项:

1、小组由组长创建,组员由组长添加。组长可修改编辑小组信息,组员无编辑小组权 限。

2、修改小组信息时,修改信息会同步至当前小组对应课题活动;如新课题组员更换请 新建新的小组。

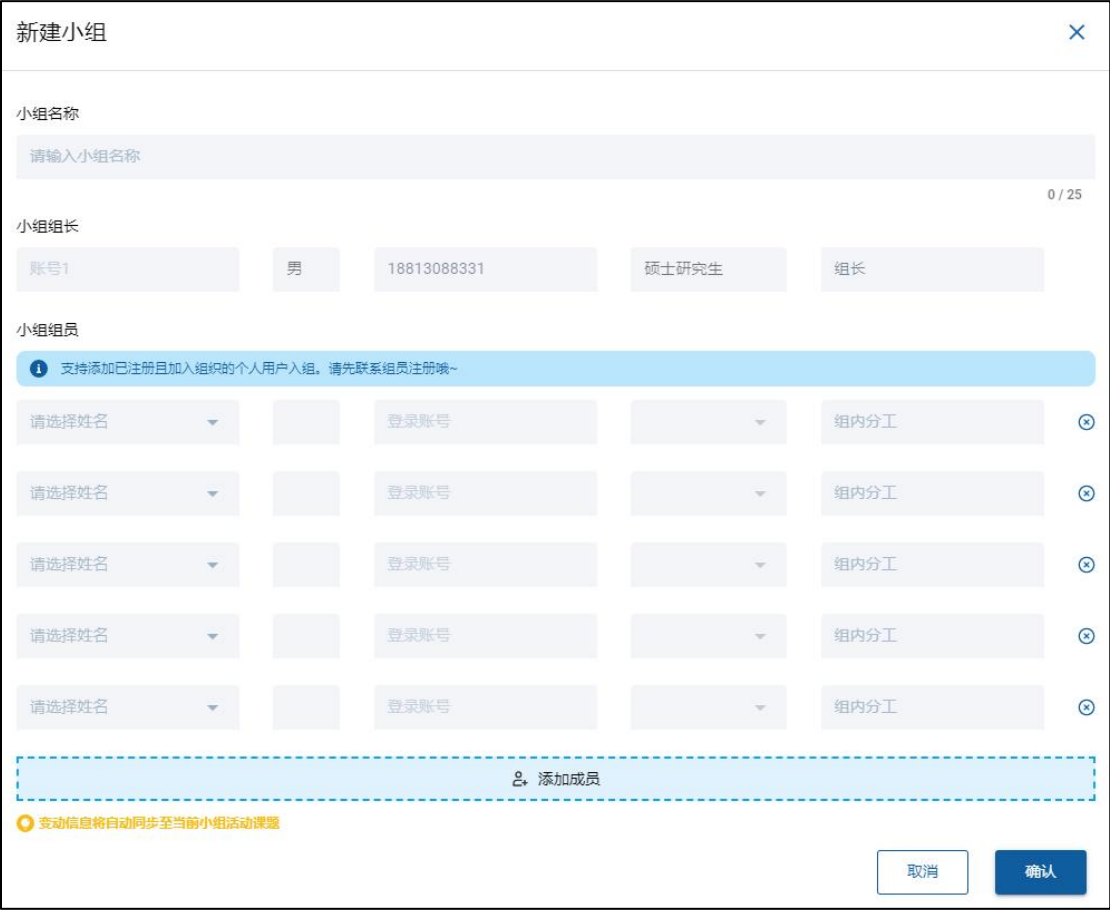

图 8 创建、编辑小组

#### <span id="page-9-0"></span>5.3.2 查看小组

个人用户可在我的小组查看自己创建或加入的小组信息,查看或下载注册证书。

|                      |         | 首页             | QC服务 | 走进QC                 | 平台介绍       |                    |                                                |
|----------------------|---------|----------------|------|----------------------|------------|--------------------|------------------------------------------------|
|                      | 首页      | 课题活动           | 我的小组 | 我的申请                 | 知识库        | 通知公告               |                                                |
| 我的小组<br>我加入的<br>我创建的 | 请输入小组名称 |                |      | $\alpha$             |            |                    | <b>The Contract of Street</b><br><b>Q</b> 新建小组 |
| 注册编号                 | 小组名称    | 小组人数           | 组内身份 | 课题数                  | 注册时间       |                    | 操作                                             |
| 1100432210140084     | 11      | $\overline{2}$ | 组长   | $\sim$ $\sim$ $\sim$ | 2022-10-14 | 详情<br>$\mathbf{I}$ | 编辑<br>证书                                       |

图 9 小组列表

|                                                                                      |                                                                                                    | 首页        | QC服务 | 走进QC 平台介绍    |                       |       |                               |
|--------------------------------------------------------------------------------------|----------------------------------------------------------------------------------------------------|-----------|------|--------------|-----------------------|-------|-------------------------------|
|                                                                                      | 首页                                                                                                    | 课题活动      | 我的小组 | 我的申请         | 知识库                   | 通知公告  |                               |
| 我的小组 / 小组详情                                                                          |                                                                                                    |           |      |              |                       |       |                               |
| 4 小组详情                                                                               |                                                                                                    | 小组成员      |      |              |                       |       |                               |
| 国小组名称 11                                                                             |                                                                                                    | 姓名        | 性别   | 登录账号         |                       | 学历    | 组内分工                          |
| a 小组人数 2                                                                             |                                                                                                    | 然然        | 男    | 18435330790  |                       | 硕士研究生 | $\mathbf{1}$                  |
|                                                                                      | 曲 注册时间 2022-10-14                                                                                                    |           |      |              |                       |       |                               |
| <b>台组 长 账号1</b>                                                                      |                                                                                                    | 课题活动      |      |              |                       |       |                               |
| 8性<br>别男                                                                             |                                                                                                    | 课题名称      |      | 课题类型         | 活动时间                  |       | 当前阶段<br>操作                    |
| ☆ ☆                                                                                  | 历 硕士研究生                                                                                                    | 测试课题申请第一个 |      | 问题解决型-自定目标课题 | 2022/10/17-2022/10/17 |       | 详情<br>设定目标                    |
| 8账<br>5 注册证书<br><b>FIREWORTS</b><br>Sand, and squared<br>amenant.<br>Scott, recruite | 号 18813088331<br>ショウトウィウィウトウトウィウィウィウ<br>$\frac{d}{d\omega}$<br>$\mathrm{C}\mathrm{E}\mathrm{R}\mathrm{T}\mathrm{I}\mathrm{F}\mathrm{I}\mathrm{C}\mathrm{A}\mathcal{P}\mathrm{E}$<br>OC小组 注册证书<br>590. Int. ELIMINOSIBLE CHRIST.<br>The substance of the substance of the state |           |      |              |                       |       | 1 > 跳至<br>$\overline{1}$<br>页 |

图 10 小组详情

<span id="page-10-0"></span>5.4 课题管理

<span id="page-10-1"></span>5.4.1 课题申请

通过 **QC** 服务**-**首页**-**课题申请入口进入,组长提起课题申请,填入课题基本信息。 小组信息可直接选择之前创建的小组信息。如未创建,可在此输入新的小组信息,输入

#### 的信息默认创建为新的小组。

课题活动开始时间仅可选择今天及未来时间,请不要录入历史课题。

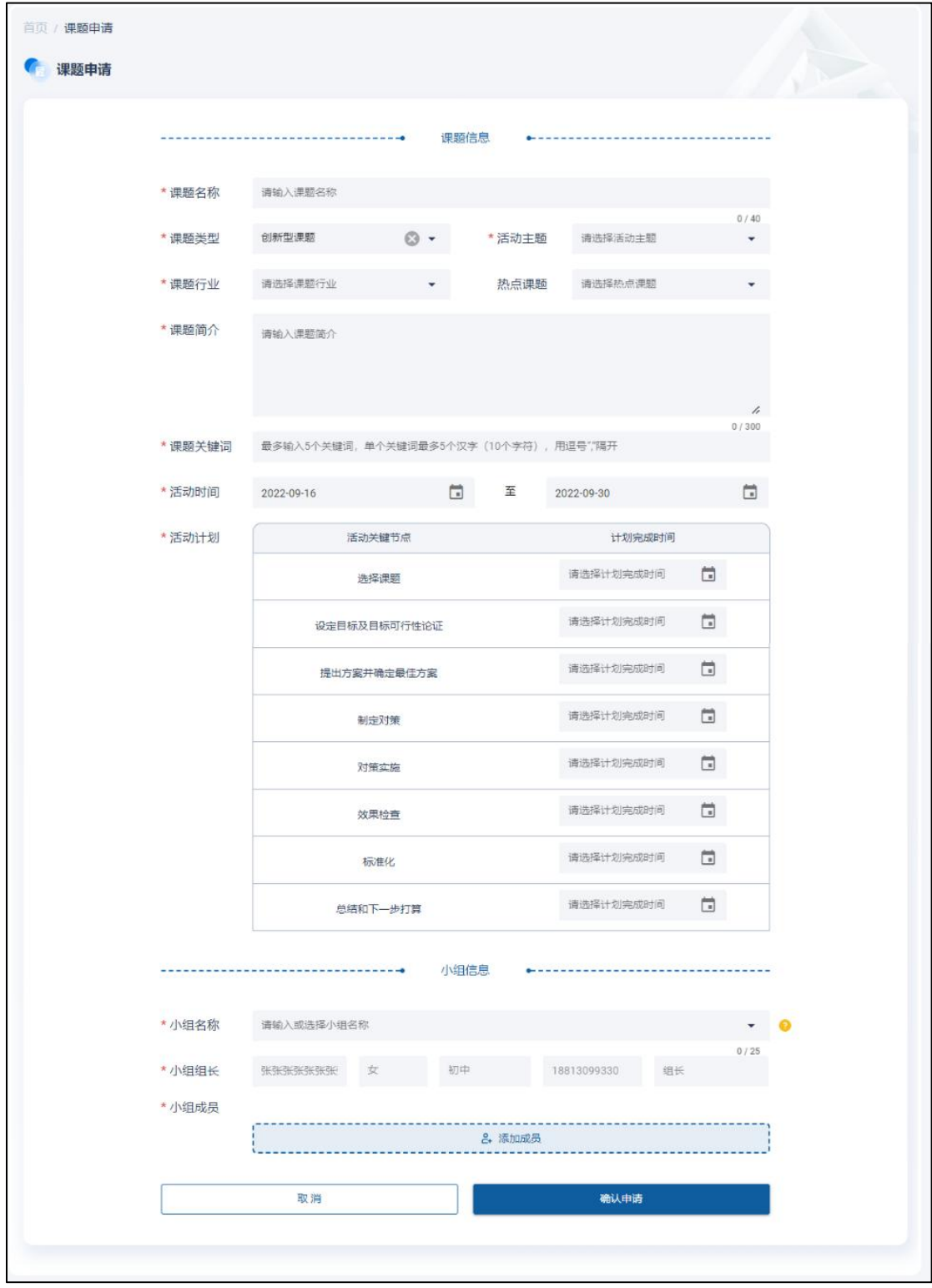

图 11 课题申请

<span id="page-11-0"></span>5.4.2 查看审批进度

用户可在我的申请页面查看以组长身份申请的课题审批情况,审批通过的即可开展后续 课题活动。审批不通过的可点击查看详情,在原单基础上重新修改提交。

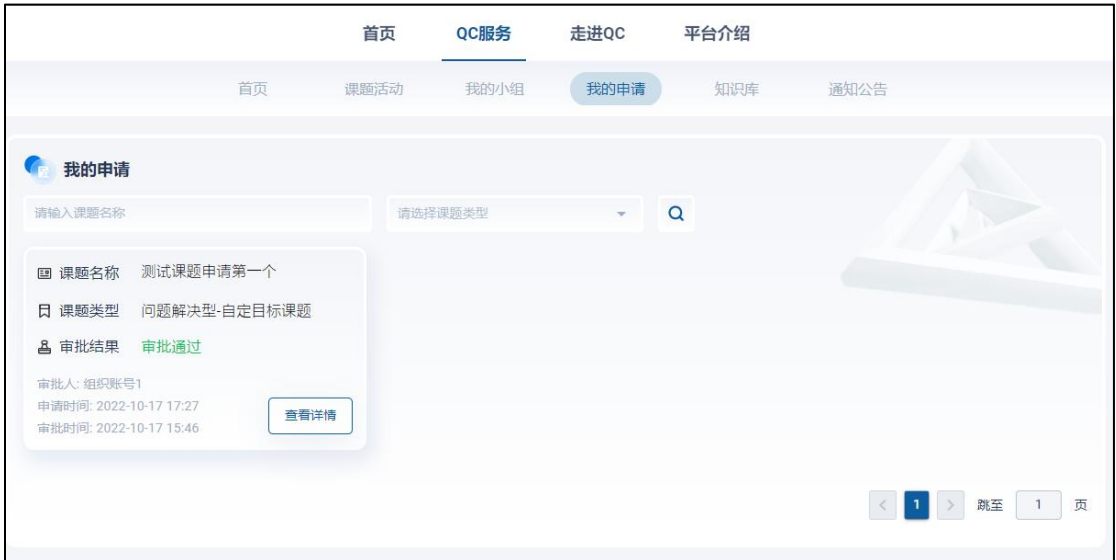

图 12 我的申请列表

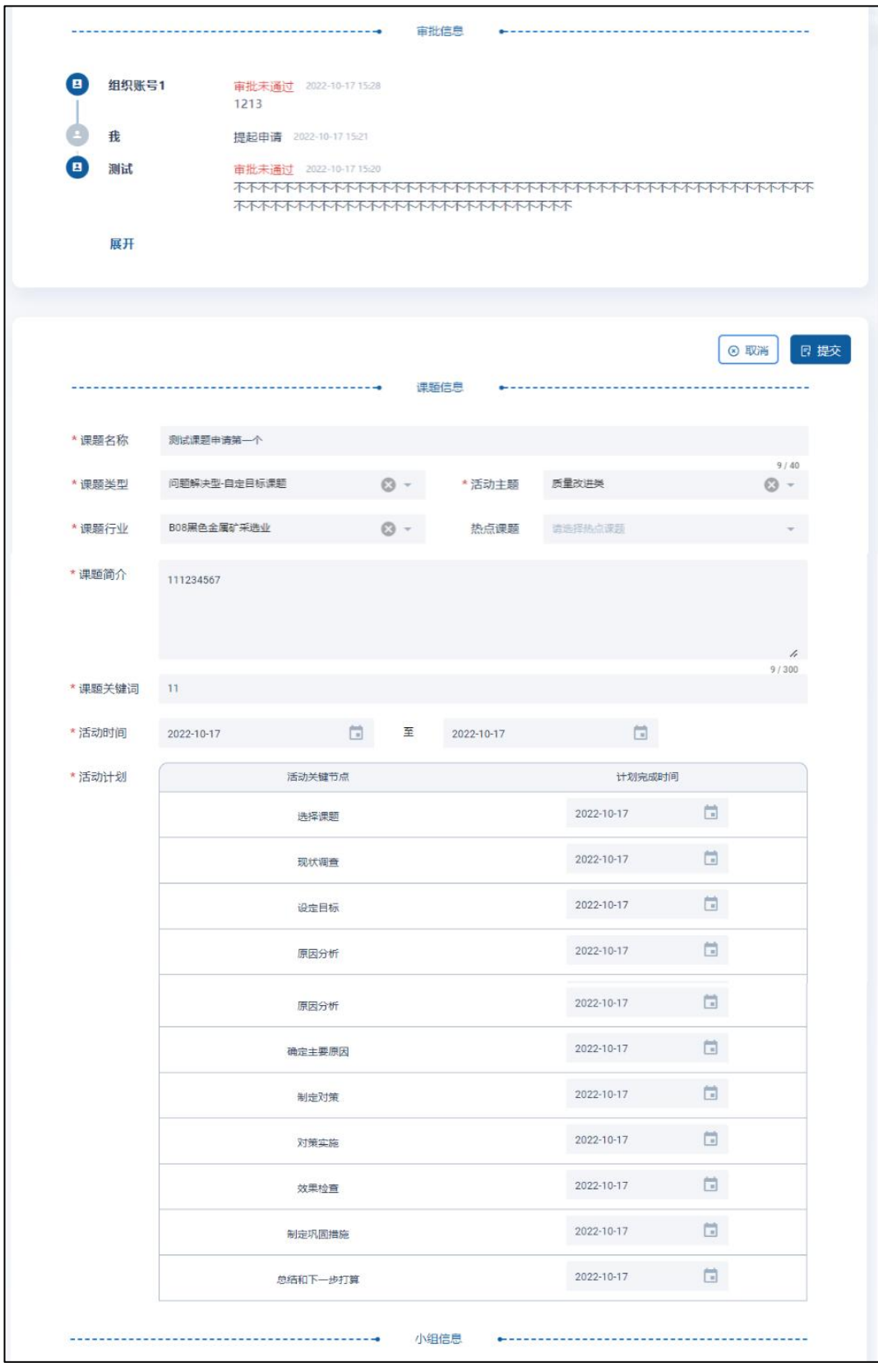

图 13 审批拒绝重新申请

<span id="page-13-0"></span>5.4.3 课题实施

审批通过的课题可进入课题实施阶段。可在 **QC** 服务首页或课题活动页查看自己相关的 课题活动。

进度中步骤需按顺序填写,即上一步骤完成,下一步骤才可填写。课题审批通过,默认 第一步骤即为进行中状态, 第一步骤填写完成, 第二步骤为进行中状态, 以此类推。

各步骤根据实际完成情况区分颜色展示,未开始为灰色;进行中为蓝色;用户填写完成 且实际完成时间小于等于该步骤设定计划完成时间,该步骤为正常完成状态,显示黑色;用 户填写完成如实际完成时间大于该步骤设定计划完成时间,该步骤为逾期完成状态,显示红 色。

eg.:如下图所示课题。选择课题计划 20221019 完成,实际完成时间为 20221018、实际 完成时间小于计划完成时间,该步骤为正常完成状态;现状调查状态为进行中,颜色为蓝色; 设定目标及以后步骤状态为未开始,颜色置灰。

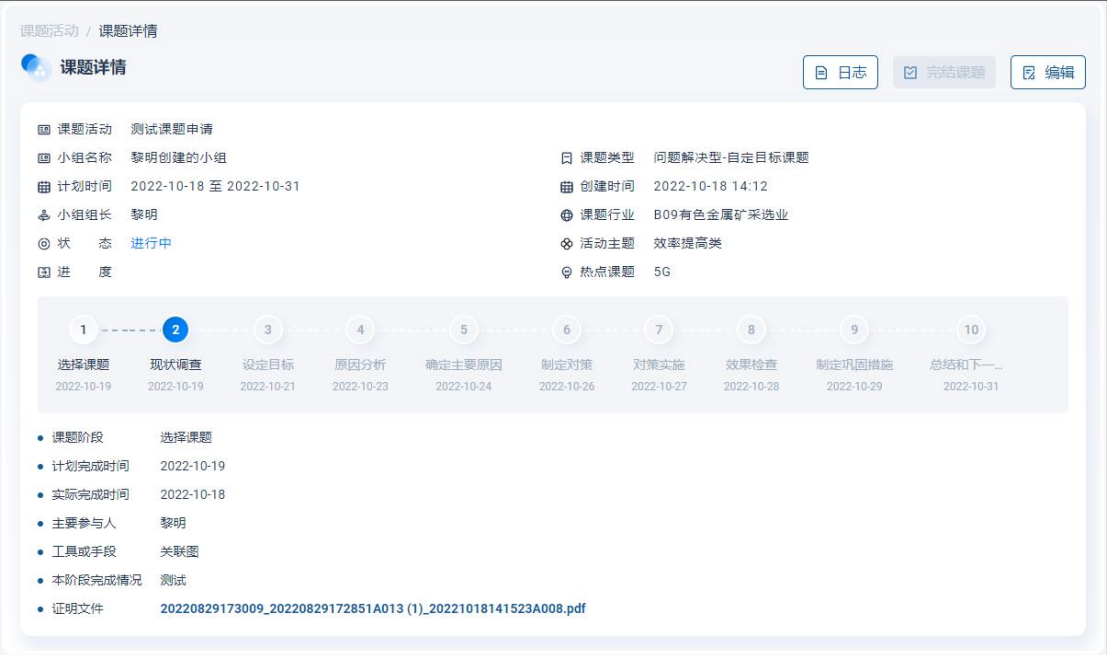

#### 图 14 课题活动详情

小组组长和组员均可维护课题详情不同阶段的数据,点击具体步骤下方对应显示步骤信 息,可编辑填写。实际完成时间仅可选择近七天,请及时登录平台填写各步骤完成情况。各 项均为必填项,按提示要求填写即可。

| 课题活动 / 课题详情      |                                                                                                    |                          |                  |                           |                                                                                                    |              |
|------------------|----------------------------------------------------------------------------------------------------|--------------------------|------------------|---------------------------|----------------------------------------------------------------------------------------------------|--------------|
| 课题详情             |                                                                                                    |                          |                  |                           | ☑ 完结课题<br>日日志                                                                                                    | ○ 取消<br>2 保存 |
| 回课题活动 测试课题申请     |                                                                                                    |                          |                  |                           |                                                                                                    |              |
| 回 小组名称 黎明创建的小组   |                                                                                                    |                          |                  | 日 课题类型 问题解决型-自定目标课题       |                                                                                                    |              |
|                  | 曲 计划时间 2022-10-18 至 2022-10-31                                                                                                    |                          |                  | 曲 创建时间 2022-10-18 14:12   |                                                                                                    |              |
| 品 小组组长 黎明        |                                                                                                    |                          |                  | <b>4 课题行业 B09有色金属矿采选业</b> |                                                                                                    |              |
| @ 状 态 进行中        |                                                                                                    |                          |                  | <b>&amp; 活动主题 效率提高类</b>   |                                                                                                    |              |
| 图进 度             |                                                                                                    |                          | <b>⊙ 热点课题 5G</b> |                           |                                                                                                    |              |
| $1 - \cdots - 2$ |                                                                                                    |                          |                  |                           | $\left( \begin{array}{ccc} 3 \end{array} \right)$ , and $\left( \begin{array}{ccc} 4 \end{array} \right)$ , and $\left( \begin{array}{ccc} 5 \end{array} \right)$ , and $\left( \begin{array}{ccc} 6 \end{array} \right)$ , and $\left( \begin{array}{ccc} 7 \end{array} \right)$ , and $\left( \begin{array}{ccc} 8 \end{array} \right)$ , and $\left( \begin{array}{ccc} 9 \end{array} \right)$ , and | $-10$        |
| 选择课题             | 现状调查<br>设定目标                                                                                                    | 原因分析<br>确定主要原因           | 制定对策             | 对策实施<br>效果检查              | 制定巩固措施                                                                                                    | 总结和下一        |
| 2022-10-19       | 2022-10-19<br>2022-10-21                                                                                                    | 2022-10-23<br>2022-10-24 | 2022-10-26       | 2022-10-27                | 2022-10-28<br>2022-10-29                                                                                                    | 2022-10-31   |
| • 课题阶段           | 现状调查                                                                                                    |                          |                  |                           |                                                                                                    |              |
| • 计划完成时间         | 2022-10-19                                                                                                    |                          |                  |                           |                                                                                                    |              |
| ★ 实际完成时间         | 请选择实际完成时间                                                                                                    | 筒                        |                  |                           |                                                                                                    |              |
| ★ 主要参与人          | 请选择丰要参与人                                                                                                    |                          |                  |                           |                                                                                                    |              |
|                  |                                                                                                    |                          |                  |                           |                                                                                                    |              |
| ★ 丁具或手段          | 请选择工具或手段                                                                                                    |                          |                  |                           |                                                                                                    |              |
|                  |                                                                                                    |                          |                  |                           |                                                                                                    |              |
| ★ 本阶段宗成情况        | 为了解问题的现状和严重程度, 小组应进行现状调查:<br>a) 收集有关数据和信息, 数据和信息应具有喜观性、全面性、时效性和可比性;<br>b) 对数据和信息进行分层整理和分析;<br>c) 通过分析数据明确现状, 找出症结, 确定改进方向和程度, 为目标设定和原因分析提供依据。 |                          |                  |                           |                                                                                                    |              |

图 15 课题活动详情-编辑

#### <span id="page-15-0"></span>5.5 个人信息维护

个人用户可查看组织信息,更换绑定组织,修改个人信息、账号信息、修改密码等。 如更换组织,则后续的 QC 活动在新的企业组织下进行,原组织下 QC 活动不可见。

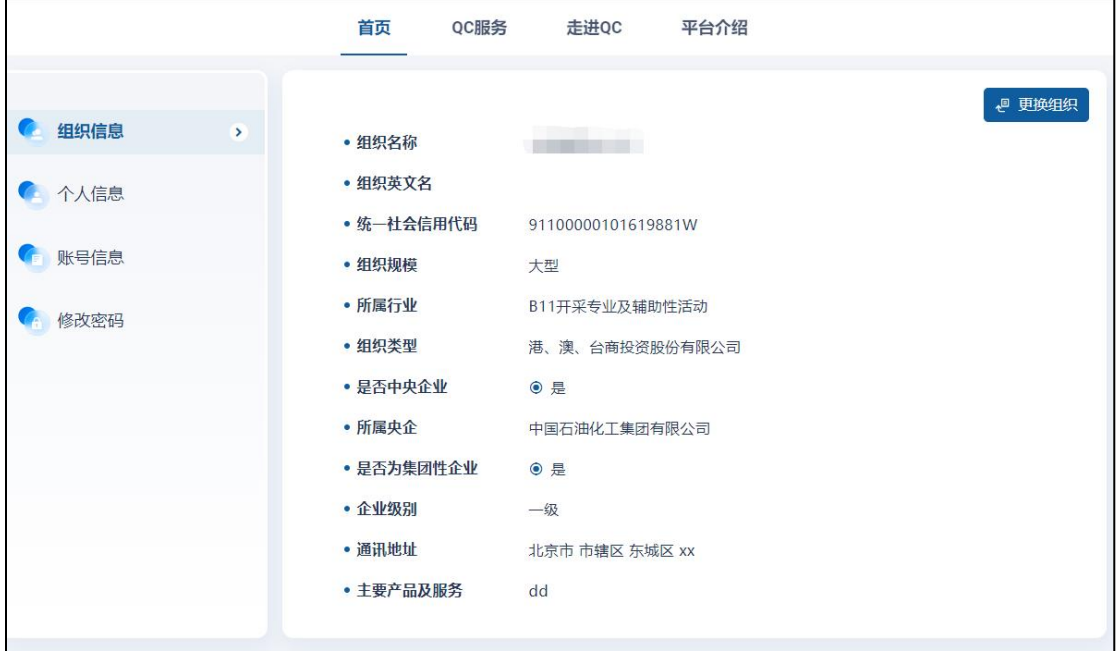

图 16 个人用户信息维护

<span id="page-15-1"></span>6QC 服务(QC 组织管理员)

<span id="page-15-2"></span>6.1QC 服务页-首页说明

QC 组织管理员用户,QC 服务页划分多个二级菜单。首页、课题活动、QC 小组、QC 用

户、审批记录、知识库、公告管理、年度数据填报。首页为信息聚合页面,可在首页查看组 织数据概况、组织内课题活动等情况。首页同时提供各种功能的快捷入口,可根据需要直接 跳转。

组织用户分为基层组织和上层组织,架构层级由各集团管理员维护。基层组织管理员可 查看本企业数据,上层组织管理员可查看本企业及下属企业数据。

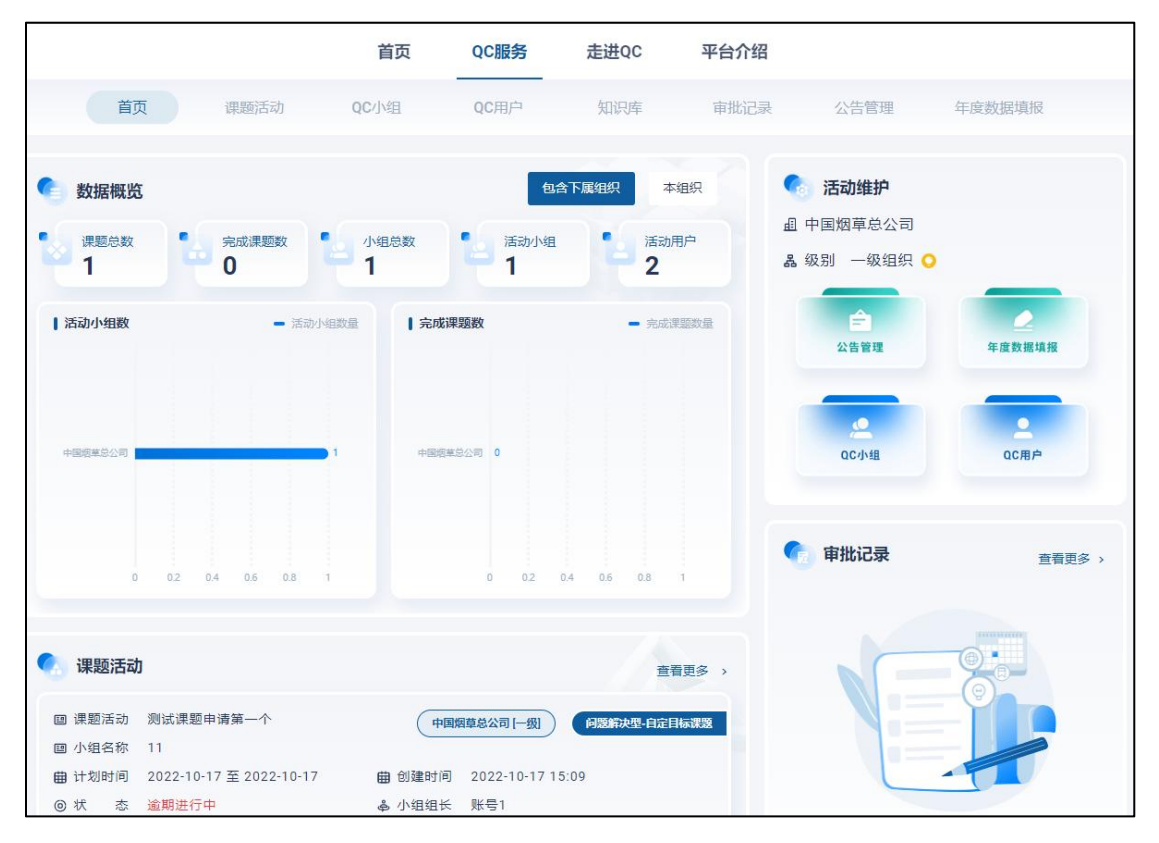

图 17QC 服务首页(组织管理员用户)

<span id="page-16-0"></span>6.2 课题管理

<span id="page-16-1"></span>6.2.1 课题审批

管理员可通过首页、审批记录页查看待办审批并做出批示。审批通过的直接点击通过即 可,审批不通过的不通过原因必填。

仅可审批本组织内部的课题申请,下级公司的课题申请由下级公司自己审批。

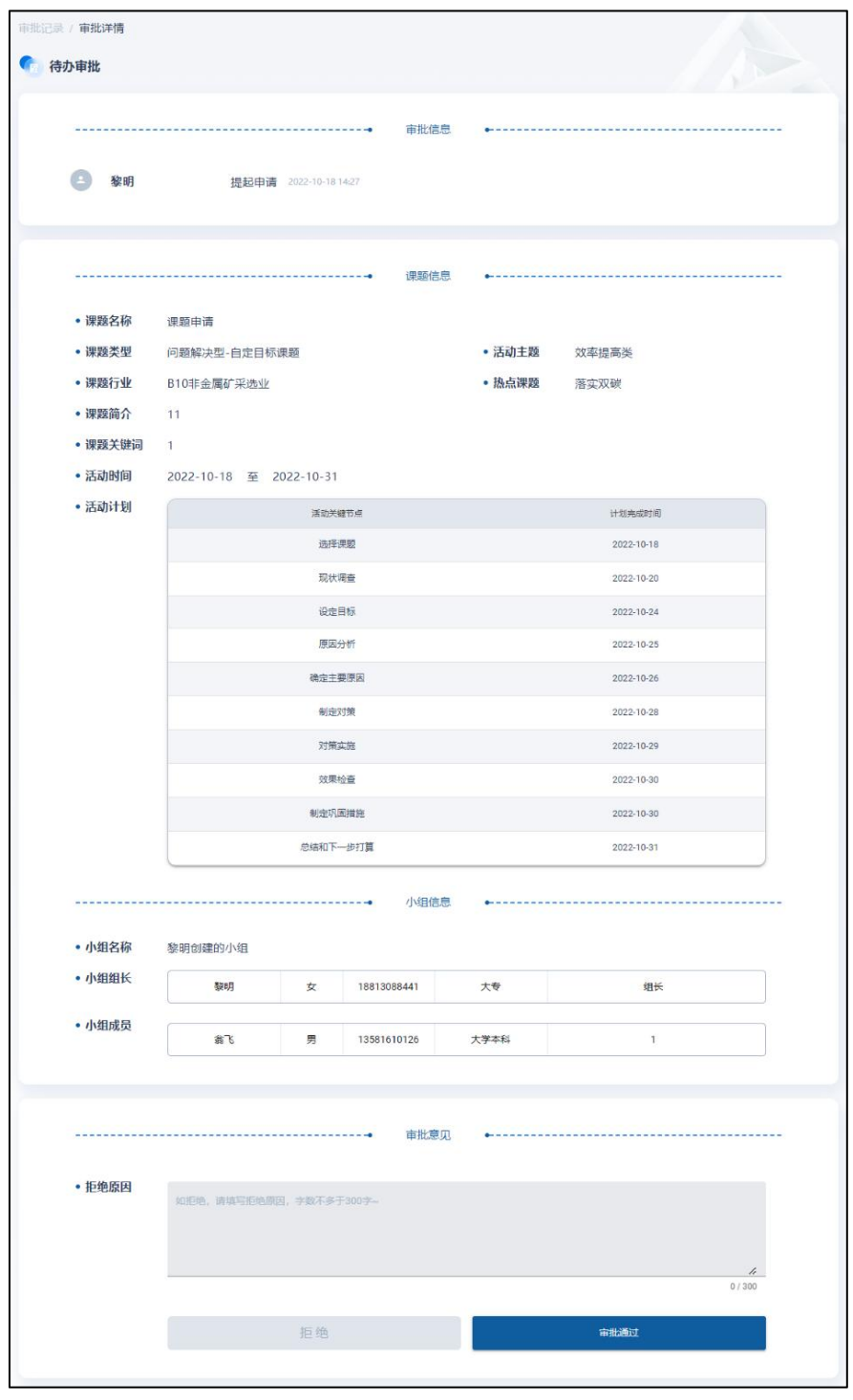

图 18 课题审批

#### <span id="page-17-0"></span>6.2.2 查看课题

组织管理员用户可通过首页、课题活动页查看本组织及下属公司(如有)的课题活动, 仅可查看,不可编辑。

|                                                                | 首页                 | QC服务                             | 走进QC               | 平台介绍                                     |                      |                      |
|----------------------------------------------------------------|--------------------|----------------------------------|--------------------|------------------------------------------|----------------------|----------------------|
| 首页<br>课题活动                                                     | QC小组               | OC用户                             | 知识库                | 审批记录                                     | 公告管理                 | 年度数据填报               |
| 课题活动                                                           |                    |                                  |                    |                                          |                      | 回 导出                 |
| 请输入课题名称、组长名称                                                   | 请选择组织              | v.                               | 请选择创建时间            |                                          | 请选择计划时间              | $\alpha$             |
| 问题解决型-自定目标课题<br>全部<br>课题类型:                                    |                    | 问题解决型指令性目标课题                     | 创新型课题              | 全部<br>课题状态:                              | 进行中<br>逾期进行中         | 已完成<br>逾期完成          |
| 测试课题申请第一个<br>画 课题活动<br>图 小组名称<br>11                            |                    |                                  |                    |                                          | 中国烟草总公司 [一级]         | 问题解决型-自定目标课题         |
| 2022-10-17 至 2022-10-17<br>曲 计划时间<br>(6) 状<br>态 逾期进行中          | 曲 创建时间             | 2022-10-17 15:09<br>品 小组组长 账号1   |                    |                                          |                      |                      |
| <b>图进</b><br>度                                                 |                    |                                  |                    |                                          |                      |                      |
| $\bullet$<br>$1 - - - - - - 2 - - - - -$                       | (4)                | $\ldots$ ( $\sqrt{5}$ ) $\cdots$ | 6                  | 7<br>8                                   | 9                    | 10                   |
| 洗择课题<br>设定目标<br>现状调查<br>2022-10-17<br>2022-10-17<br>2022-10-17 | 原因分析<br>2022-10-17 | 确定主要原因<br>2022-10-17             | 制定对策<br>2022-10-17 | 效果检查<br>对策实施<br>2022-10-17<br>2022-10-17 | 制定巩固措施<br>2022-10-17 | 总结和下一…<br>2022-10-17 |

图 19 课题活动列表-组织管理员

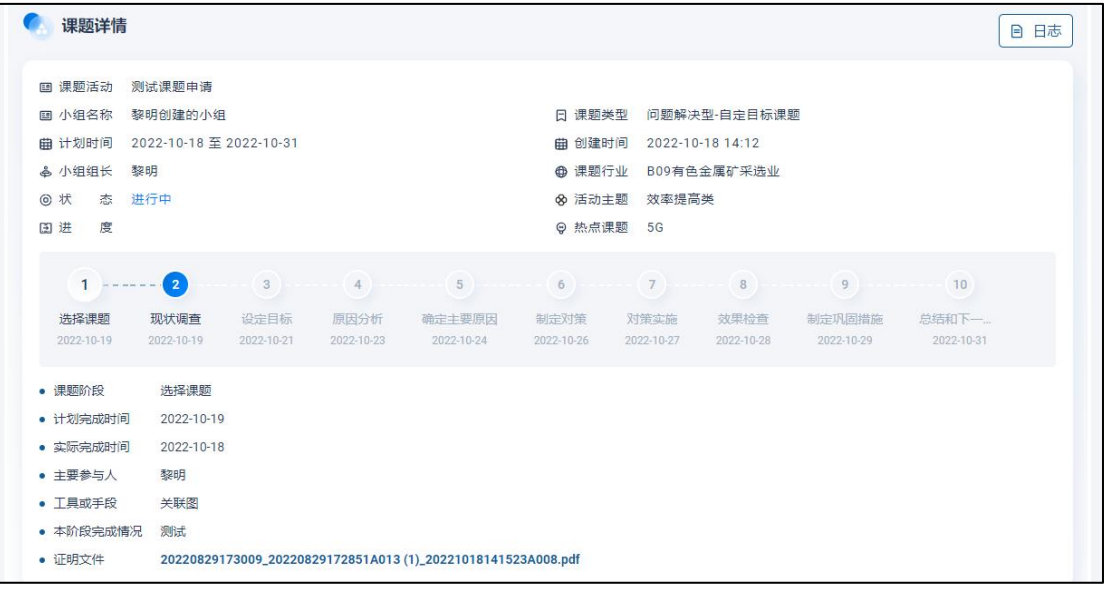

#### 图 20 课题详情-组织管理员

### <span id="page-18-0"></span>6.2.3 查看小组

组织管理员可通过 QC 小组页查看本组织及下属公司(如有)的小组课题情况, 仅可查 看,不可编辑。

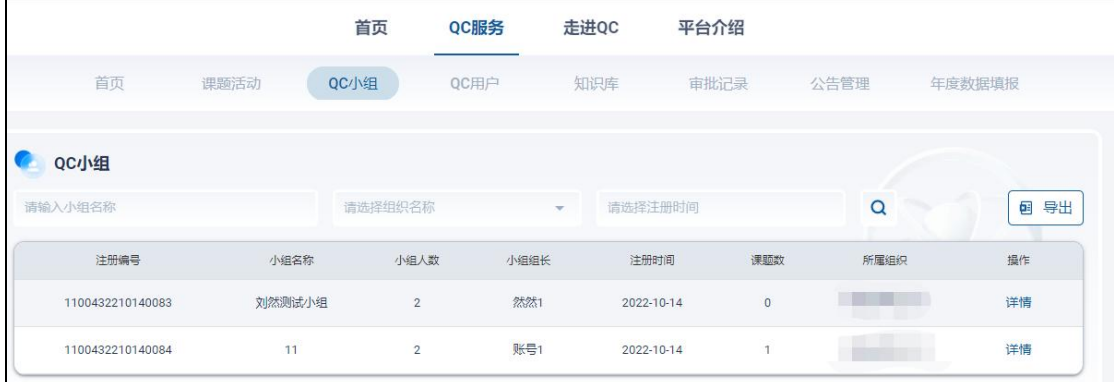

#### 图 21 小组列表-组织管理员

#### <span id="page-19-0"></span>6.2.4 查看用户

组织管理员可通过 QC 用户页查看本组织及下属公司(如有)的小组成员情况。 如一个成员加入了多个小组,会展示为多条数据。

|               |             | 首页   | QC服务    | 走进QC       | 平台介绍    |          |              |
|---------------|-------------|------|---------|------------|---------|----------|--------------|
| 首页            | 课题活动        | QC小组 | QC用户    | 知识库        | 审批记录    | 公告管理     | 年度数据填报       |
| QC用户          |             |      |         |            |         |          |              |
| 请输入用户姓名, 小组名称 |             |      | 请选择组织名称 | w.         | 请选择注册时间 | $\alpha$ | 回 导出         |
| 姓名            | 登录账号        | 性别   | 年龄      | 注册时间       | 所在小组    | 组内分工     | 所属组织         |
| 然然            | 18435330790 | 男    | $\circ$ | 2022-10-14 | 11      | 1        | 中国烟草总公司      |
| 然然            | 18435330790 | 男    | $\circ$ | 2022-10-14 | 刘然测试小组  | 1        | 中国烟草总公司      |
| 然然1           | 18435330791 | 男    | $\circ$ | 2022-10-14 | 刘然测试小组  | 组长       | 中国烟草总公司      |
| 账号1           | 18813088331 | 男    | $\circ$ | 2022-10-14 | 11      | 组长       | 中国烟草总公司      |
|               |             |      |         |            |         |          | 跳至<br>页<br>1 |

图 22QC 用户列表-组织管理员

<span id="page-19-1"></span>6.3 企业公告

组织管理员可向企业内部用户发送通知公告,经由公告管理模块配置发送。发送后本企 业内部个人用户可见。

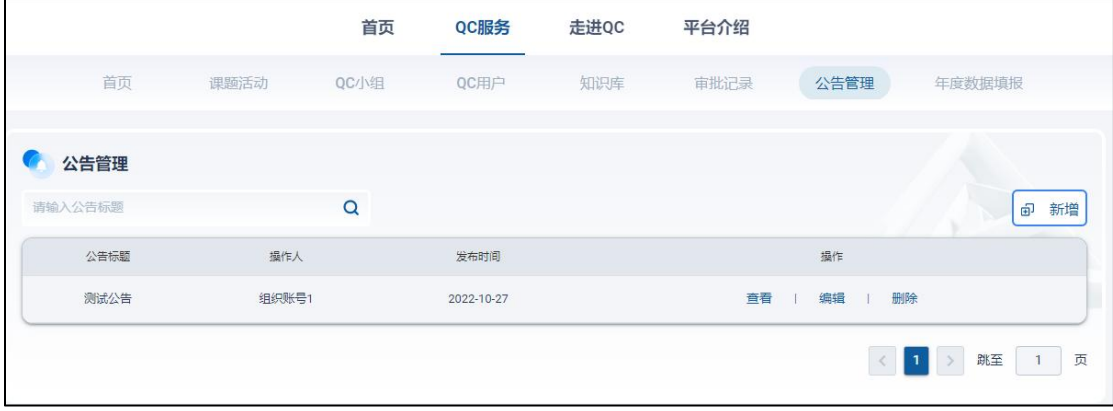

#### 图 23 公告管理-组织管理员

<span id="page-19-2"></span>6.4 年度数据填报

组织管理员需每年在质协规定的时间内在年度数据填报模块填写年度小组活动数据,数 据会汇总至中质协。初始数据为系统未启用时产生的历史数据,需填写一次;2022 年度系 统上线后,每年维护一份年度数据即可。

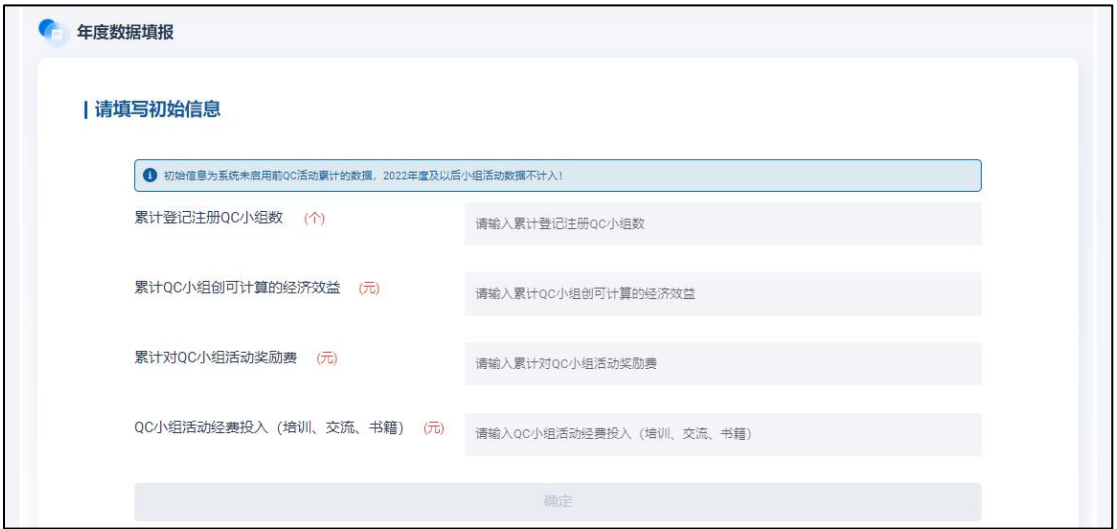

图 24 年度数据填报-初始数据

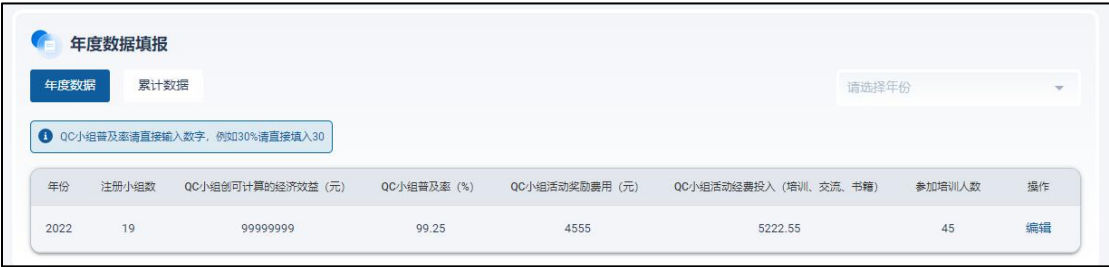

图 25 年度数据填报-年度数据

<span id="page-20-0"></span>6.5 组织管理员信息维护

组织管理员用户账户可查看修改组织信息,管理子账号,权限转让,修改个人信息、账 号信息等。

集团管理员(注册时是否为集团企业 选择了"是",且企业级别为一级)可维护组织 架构信息,下级公司无维护组织架构的权限。

#### <span id="page-20-1"></span>6.5.1 组织信息

组织注册成功后不可自行修改组织信息,如确有修改诉求,需向质协管理员提起申请, 质协管理员审批通过后,组织信息更新成功。可在更正记录内查看审批情况。

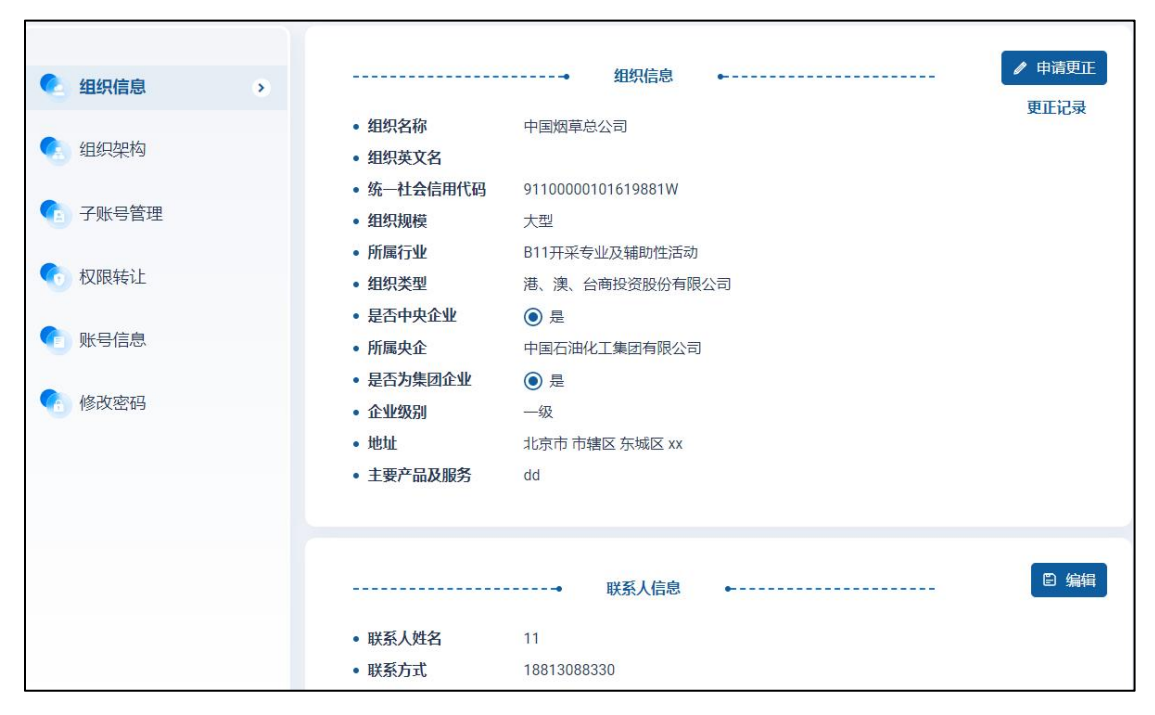

图 26 组织信息

<span id="page-21-0"></span>6.5.2 组织架构

Г

集团管理员可维护组织架构,通过批量导入 excel 文件或手动添加的形式维护集团内公 司名称和社会信用代码。导入 excel 时请按模板上传,企业级别选择为二级、三级、四级。 平台将以社会信用代码为准,社会信用代码匹配到的企业可在 QC 服务功能下查看到本 级及集团内下属企业的 QC 活动数据。请谨慎维护正确的组织信息,防止信息错误。

٦

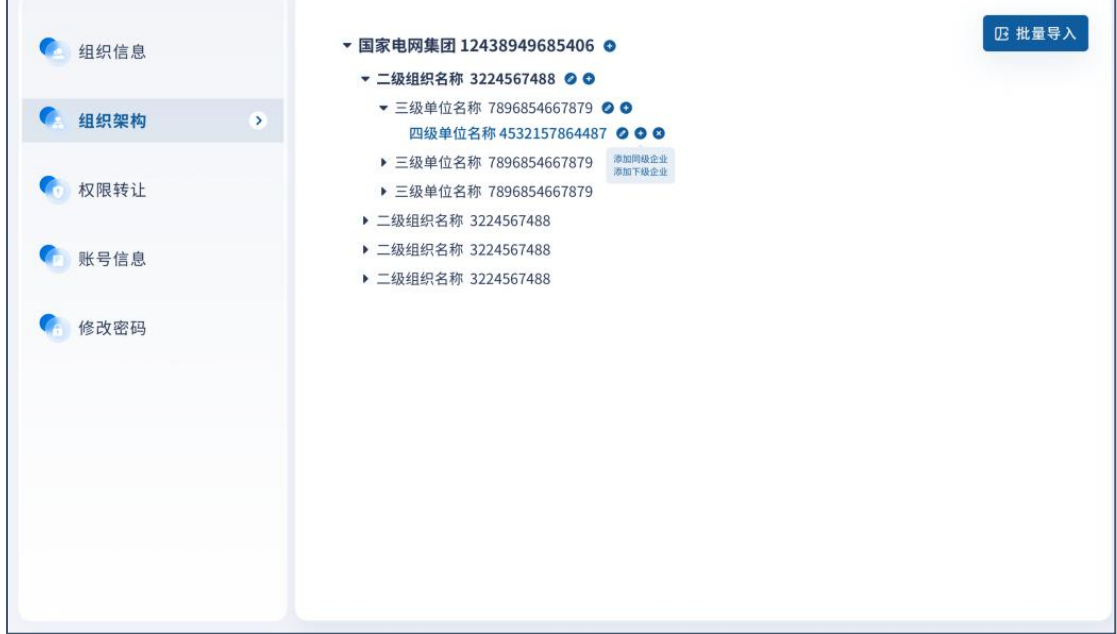

#### 图 27 组织架构管理

#### <span id="page-21-1"></span>6.5.3 子账号管理

组织管理员可维护子账号,最多可维护五个。子账号由组织管理员手动添加,添加的账 号需未在平台注册过。

子账号可审批企业个人用户的课题申请、查看课题情况。但不可修改组织信息、组织架 构、转让权限等。

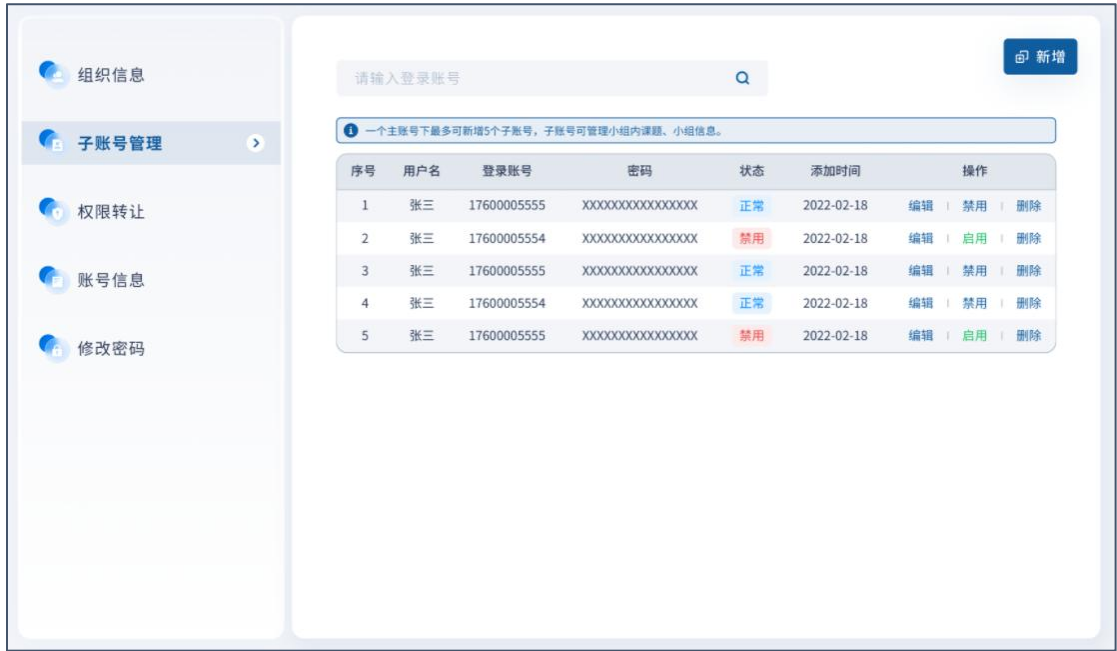

图 28 子账号管理

<span id="page-22-0"></span>6.5.4 权限转让

 $\blacksquare$ 

如遇离职等需更换组织管理员的情况,需要原组织管理员权限转让给新的账号。转让后 原账号变为个人账号权限,新账号变为组织管理员权限。转让的新账号需为注册且加入本组 织的个人账号。

 $\overline{\phantom{0}}$ 

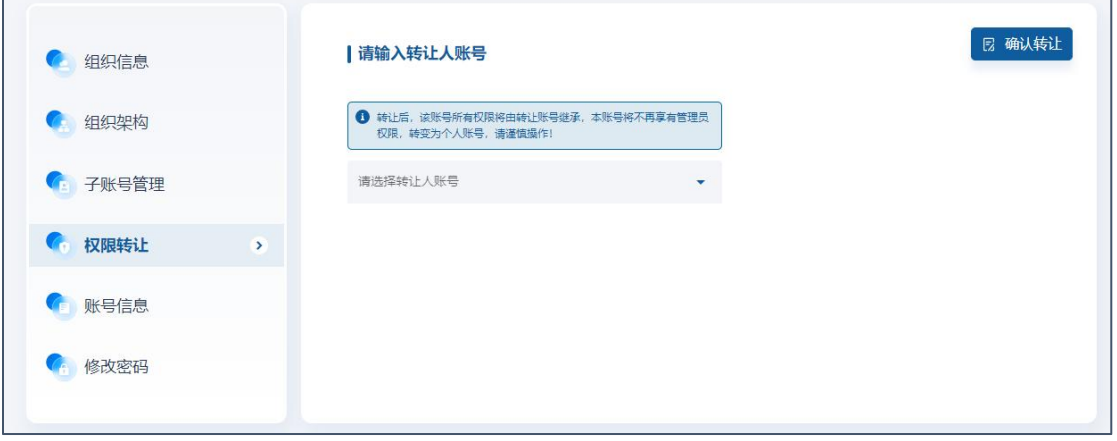

图 29 权限转让

<span id="page-22-1"></span>7QC 内容展示

<span id="page-22-2"></span>7.1 走进 QC 模块

用户(个人用户和组织管理员均可)可在走进 QC 模块查看 QC 简介和围绕 QC 开展的 一系列活动介绍。

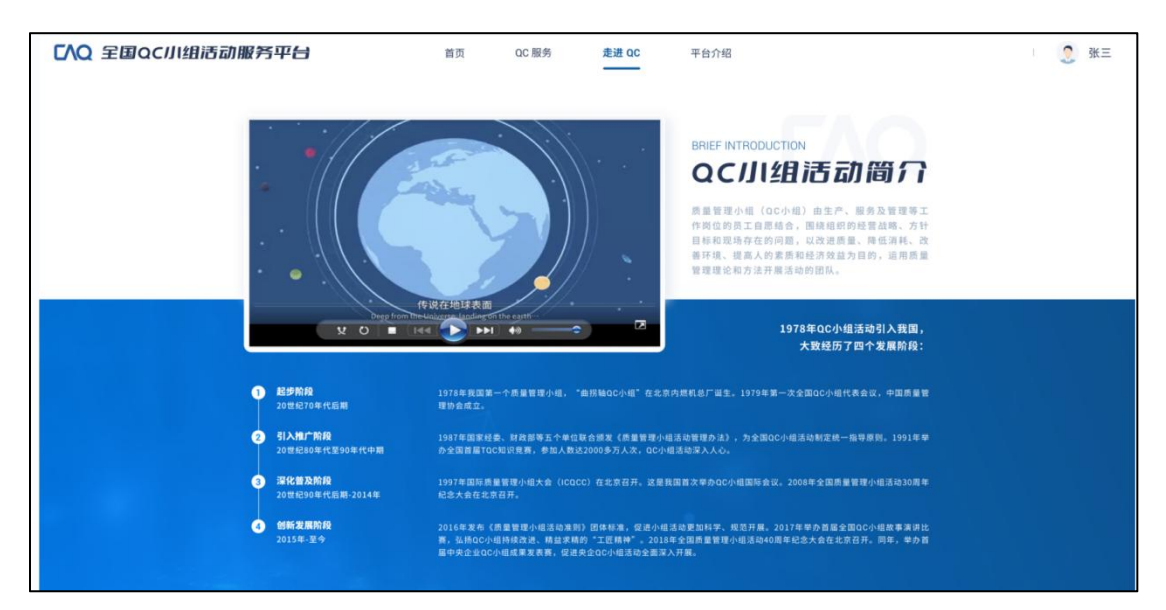

图 30 走进 QC

#### <span id="page-23-0"></span>7.2 质协知识库

用户(个人用户和组织管理员均可)可在知识库模块查看质协发布的 QC 相关知识, 管 理办法,相关课程等。

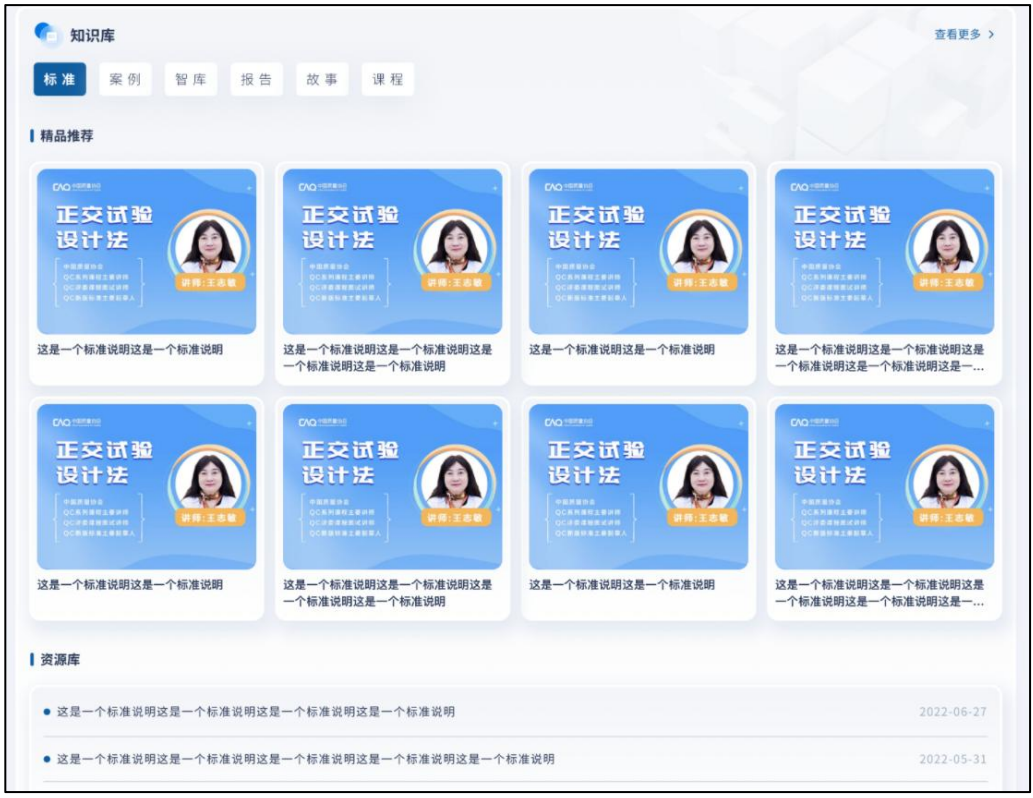

图 31 知识库